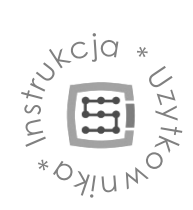

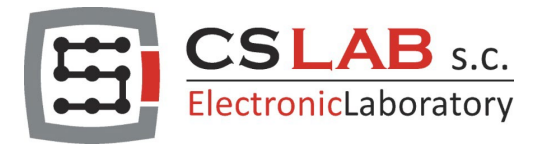

# CSMIO-ENC moduł gwintowania

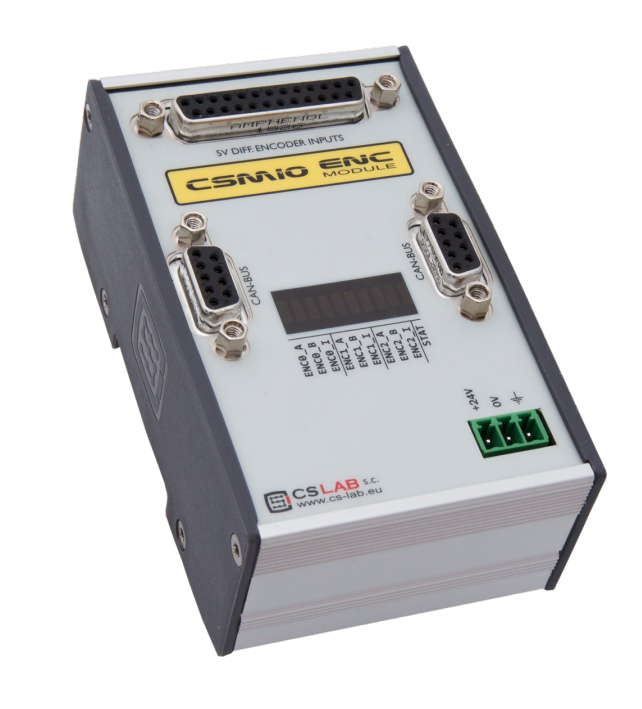

© copyright CS-Lab s.c. 2019: Rev 3.1 (20/12/22)

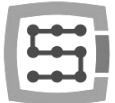

# Spis treści

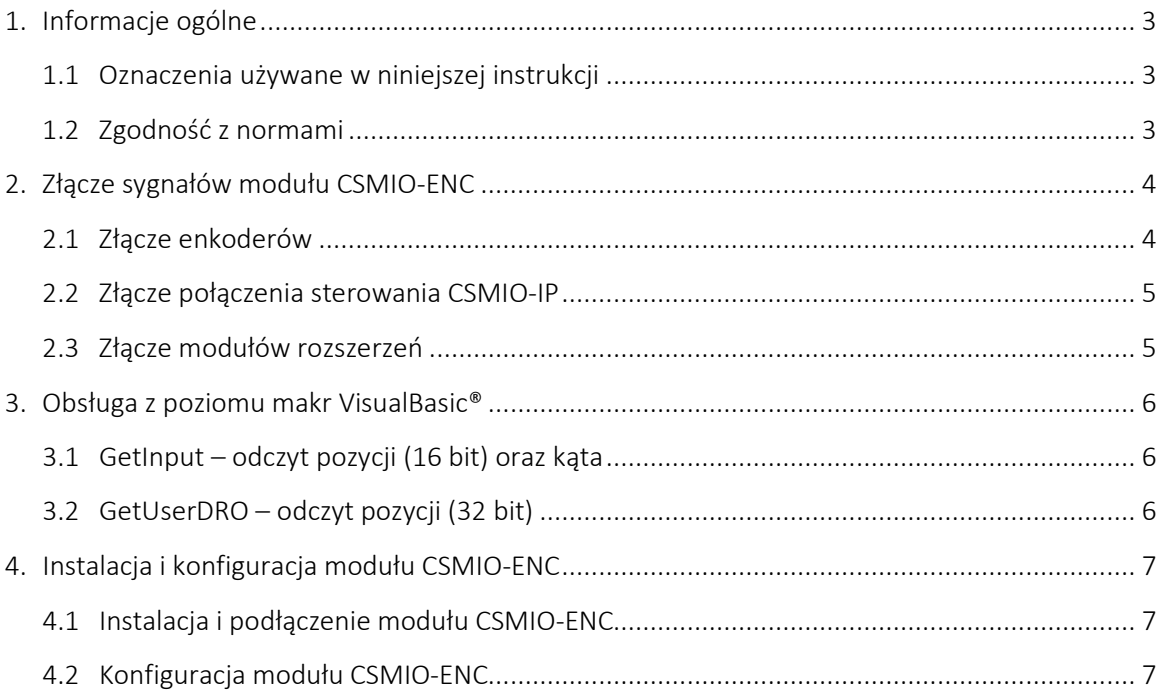

 $\overline{2}$ 

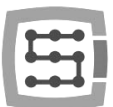

## <span id="page-2-0"></span>1. Informacje ogólne

Produkt CSMIO-ENC – moduł do gwintowania przeznaczony jest do podłączenia enkodera wrzeciona. Moduł rozszerzenia współpracuje ze sterownikami CSMIO/IP-S oraz CSMIO/IP-A.

## <span id="page-2-1"></span>1.1 Oznaczenia używane w niniejszej instrukcji

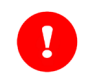

Oznacza potencjalne niebezpieczeństwo, ryzyko odniesienia obrażeń ciała.

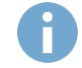

Oznacza użyteczną informację, wskazówkę.

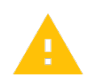

Oznacza ostrzeżenie, niezastosowanie się może prowadzić do niewłaściwego funkcjonowania bądź uszkodzenia urządzenia.

#### 1.2 Zawartość opakowania

W opakowaniu wraz z modułem CSMIO-ENC znajdują się:

1x DB25 taśma przyłączeniowa 1x DB9 taśma przyłączeniowa 1x DB25 przejściówka -> terminal block. 1x terminator

## <span id="page-2-2"></span>1.3 Zgodność z normami

Moduły CSMIO-ENC zostały zaprojektowane i wykonane zgodnie z normami krajowymi i międzynarodowymi dotyczącymi przemysłowych systemów sterowania wykonanych na bazie elementów elektronicznych:

- Szczegółowe wymagania dla sterowników programowalnych: charakterystyka pracy, odporność na wstrząsy, bezpieczeństwo, itp. EN61131-2 (IEC1131-2), CSA 22.2, UL508
- Zgodność z Wytycznymi Europejskimi (niskie napięcie, poziom zakłóceń elektromagnetycznych *Electromagnetic Compability*) zasady oznaczania znakiem bezpieczeństwa CE.
- Elektryczne i niepalne właściwości materiałów izolacyjnych: UL 746C, UL 94, itd.
- Produkt wykonany w technologii bezołowiowej, zgodny z normami RoHS.

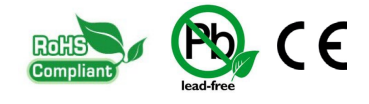

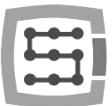

# <span id="page-3-0"></span>2. Złącze sygnałów modułu CSMIO-ENC

## <span id="page-3-1"></span>2.1 Złącze enkoderów

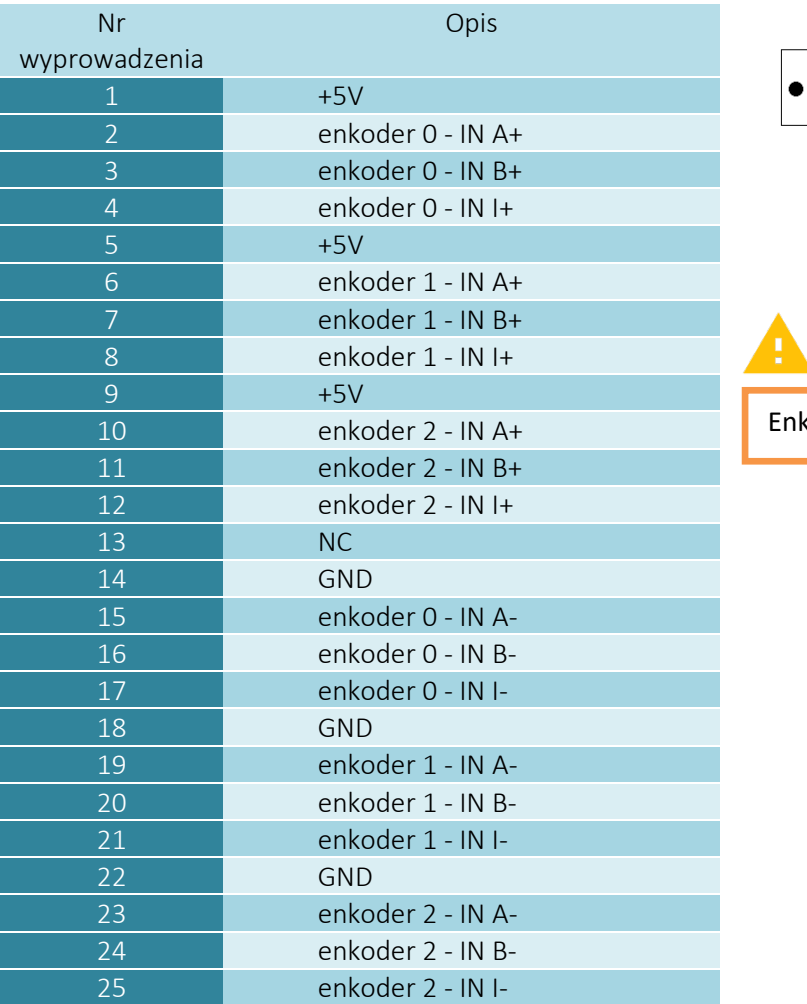

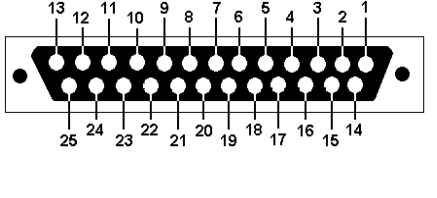

koder musi mieć wyjścia <u>różnicowe</u> 5V

Do zastosowania CSMIO-ENC modułu gwintowania na tokarce wykorzystywany jest tylko kanał enkodera nr 0.

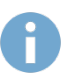

Maksymalne łączne obciążenie wyjść zasilania enkoderów wynosi 500mA.

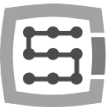

## <span id="page-4-0"></span>2.2 Złącze połączenia sterowania CSMIO-IP

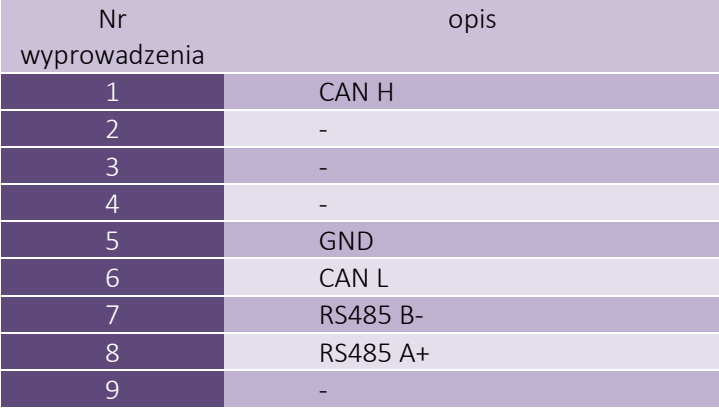

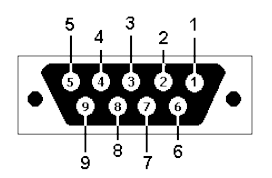

Do prawidłowego funkcjonowania modułu wystarcza podłączenie linii (CAN H; CAN L; GND) linie (RS485 B-; RS485A+) wykorzystywane są w innych modułach CSMIO i ich podłączenie może być wymagane do prawidłowej pracy kolejnych modułów.

## <span id="page-4-1"></span>2.3 Złącze modułów rozszerzeń

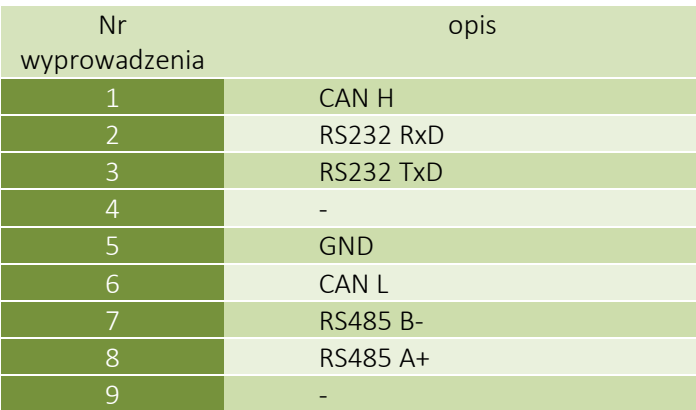

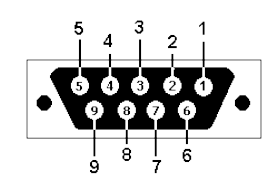

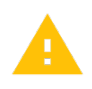

Złącza przeznaczone jest wyłącznie dla modułów rozszerzeń firmy CS-Lab s.c. Nie należy podłączać pod nie żadnych innych urządzeń, komputera PC itp.

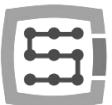

## <span id="page-5-0"></span>3. Obsługa z poziomu makr VisualBasic®

#### <span id="page-5-1"></span>3.1 GetInput – odczyt pozycji (16 bit) oraz kąta

Tą komendą można odczytać liczniki pozycji dla każdego z wejść enkoderowych oraz kąt wrzeciona (kanału enkodera 0).

#### Składnia:

GetInput (*addr*)

#### Parametry:

*addr* - adres rejestru (patrz tabela poniżej)

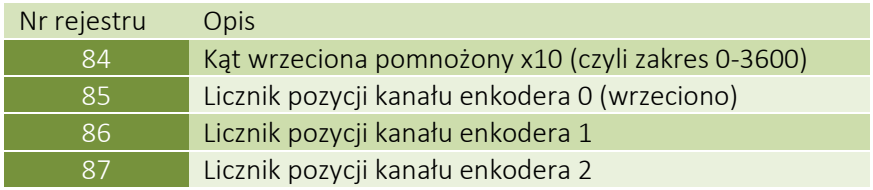

#### <span id="page-5-2"></span>3.2 GetUserDRO – odczyt pozycji (32 bit)

Tą komendą można odczytać liczniki pozycji w formacie 32bitowym.

Składnia:

GetUserDRO (*addr*)

#### Parametry:

*addr* - adres rejestru (patrz tabela poniżej)

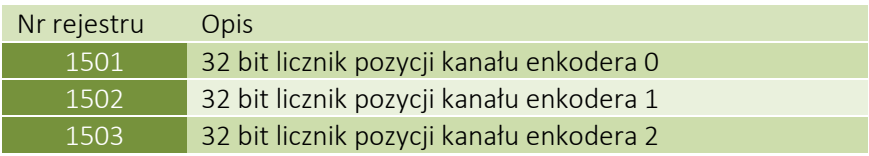

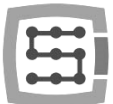

# <span id="page-6-0"></span>4. Instalacja i konfiguracja modułu CSMIO-ENC

## <span id="page-6-1"></span>4.1 Instalacja i podłączenie modułu CSMIO-ENC

Instalacja modułu CSMIO-ENC jest bardzo prosta i sprowadza się tylko do kilku prostych kroków. Enkoder należy zamontować tak, aby stosunek przekładni enkoder - wrzeciona wynosił 1:1. Sam enkoder musi być zamotywano solidnie a elementy użyte do przeniesienia napędu muszą być wykonane precyzyjnie.

Przykładowo, jeśli musimy zastosować przekładnię pasową do napędu enkodera należy zwrócić uwagę czy koła i pas zębate są dobrej jakości.

Wadliwe koła i pas zębate mogą zniekształcać odczyt aktualnej pozycji wrzeciona co będzie bezpośrednio miało wpływ na posuw osi Z podczas gwintowania. Należy mieć także na uwadze, że układ przeniesienia napędu enkodera musi być wykonany bezluzowo.

Wykorzystanie enkodera servo motoru napędzającego wrzeciono nie jest zalecane ze względu na możliwość powstania błędu odczytu pozycji wrzeciona.

Podłączenie modułu CSMIO-ENC

- − Moduł CSMIO-ENC należy podłączyć do kontrolera ruchu (CSMIO/IP-S lub CSMIO/IP-A) taśma dostarczoną w komplecie.
- − Zasilanie modułu CSMIO-ENC należy podłączyć w taki sam sposób jak głównego kontrolera.
- − Sygnały enkodera wrzeciona należy podłączyć do wejść oznaczonych jako "enkoder 0" gdyż tylko to wejście jest obsługiwane przez algorytm gwintowania i odczytu obrotów. Podczas podłączania enkodera należy obowiązkowo zachować właściwa kolejność sygnałów.

Moduł CSMIO-ENC do prawidłowego działania wymaga wszystkich sygnałów enkodera (A+/A- /B+/B-/I+/I-).

Ekran przewodu enkodera należy podłączyć tylko z jednej strony do PE lub w razie dużych zakłóceń do GND (0V). Miejscem podłączenia może być wtyczka zasilająca moduł CSMIO-ENC.

# <span id="page-6-2"></span>4.2 Konfiguracja modułu CSMIO-ENC

Konfiguracja modułu enkoderowego jest bardzo prosta i sprowadza się tylko do dwóch czynności:

- a) Konfiguracja ilości impulsów enkodera. Przechodzimy do "Config\Config Plugins\Config\Special Functions\Spindle" i w ramce "Spindle" Encoder (CSMIO-ENC)" wpisujemy ilość impulsów enkodera z wszystkimi zboczami.
- b) Konfiguracja kierunku zliczania impulsów enkodera.

Niekiedy może się okazać że konieczne jest zmiana kierunku liczenia impulsów enkodera, aby sprawdzić czy kierunek ten jest właściwy należy przejść do "PlugIn Control\CSMIO IP plugin\Expansion modules\CSMIO-ENC\". Następnie należy włączyć wrzeciono komendą M3 i sprawdzić czy wartość "RPM" jest dodatnia. W przypadku gdy będzie ona ujemna należy przejść do "Config\Config Plugins\Config\Special Functions\Spindle" i zaznaczyć opcję "Inv. Direction".